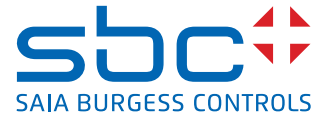

# **PCD1.G5000-A20** E-Line RIO 16DE, 8Rel, 8AE, 4AA Ab der FW-Version: 1.08.xx

Die E-Line RIO-Module der L-Serie ermöglichen eine dezentrale Automation mittels Qualitätskomponenten nach Industriestandard. Gesteuert werden sie über die seriellen RS-485-Kommunikationsprotokolle S-Bus und Modbus. Die Datenpunktmischung ist speziell für Anwendungen in der Gebäudeautomation konzipiert.

Dank ihres kompakten Designs nach DIN43880 ist ein Einbau in der

Elektroverteilung selbst bei stark eingeschränktem Platzangebot möglich. Installation und Wartung werden durch die lokale manuelle Überbrückung jedes Ausgangs erleichtert. Eine Fernwartung ist ebenfalls möglich, indem über die Webschnittstelle des Saia PCD® Controllers auf die manuelle Überbrückung zugegriffen wird. Durch die Verwendung einer kompletten FBox-Bibliothek mit Webvorlagen für S-Bus ist die Programmierung extrem effizient und schnell. Einzelne Programme können über Register und Flags direkt auf die Datenpunkte zugreifen. Eine umfassende Dokumentation hierzu finden Sie auf diesem Datenblatt.

### **Merkmale**

- f S-Bus-Protokoll, optimiert für einen schnellen Datenaustausch
- $\blacktriangleright$  Modbus-Protokoll für die Integration in Multi-Vendor-Installationen\*
- $\triangleright$  Manuelle Vorrangbedienebene über Web-Panel oder Taster am Modul
- ▶ Spezifischer E/A-Mix passend für HLK Anlagen
- f Komfortables Engineering über FBox Library und Web Templates
- $\blacktriangleright$  Industrielle Hardware gemäss IEC EN 61131-2
- ▶ Steckbare Anschlussklemmen mit Klappen geschützt
- ► Elektrisch getrennte RS-485 Schnittstelle mit Bus-Terminierung

\* Standardmässig wird das Modul im S-Bus-Datenmodus mit Autobauding ausgeführt. Zum Konfigurieren von Modbus wird die Windows-basierte Anwendung «E-Line App» benötigt.

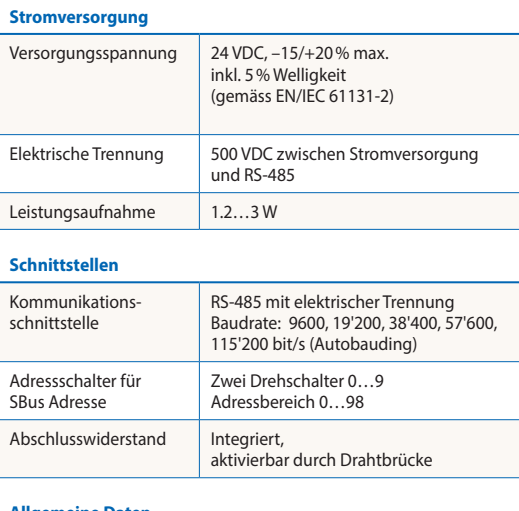

#### **Allgemeine Daten**

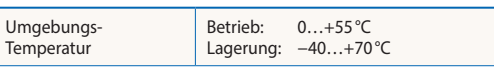

### **Allg. Technische Daten Abmessungen und Montage**

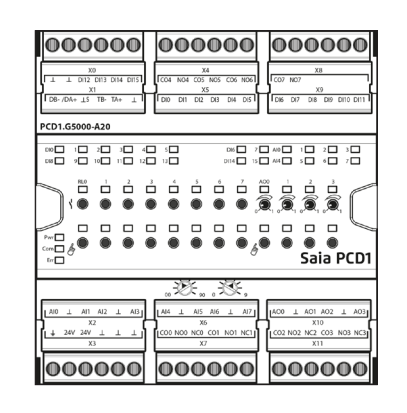

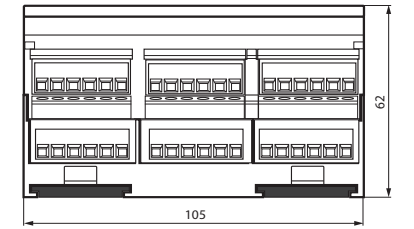

Gehäuse mit 6 TE (105 mm) Passend für Elektroschaltschrank (gemäss DIN 43880, Grösse 2 × 55 mm)

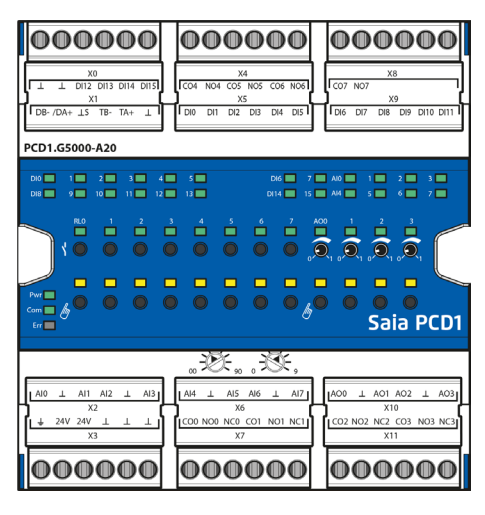

auf Hutschiene 35 mm (nach DIN EN 60715 TH35)

62 48

33

4

45  $\approx$ 

 $\overline{9}$ 

### **Digitale Eingänge**

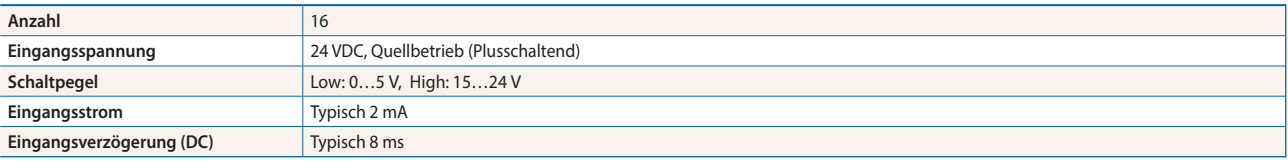

### **Analoge Eingänge**

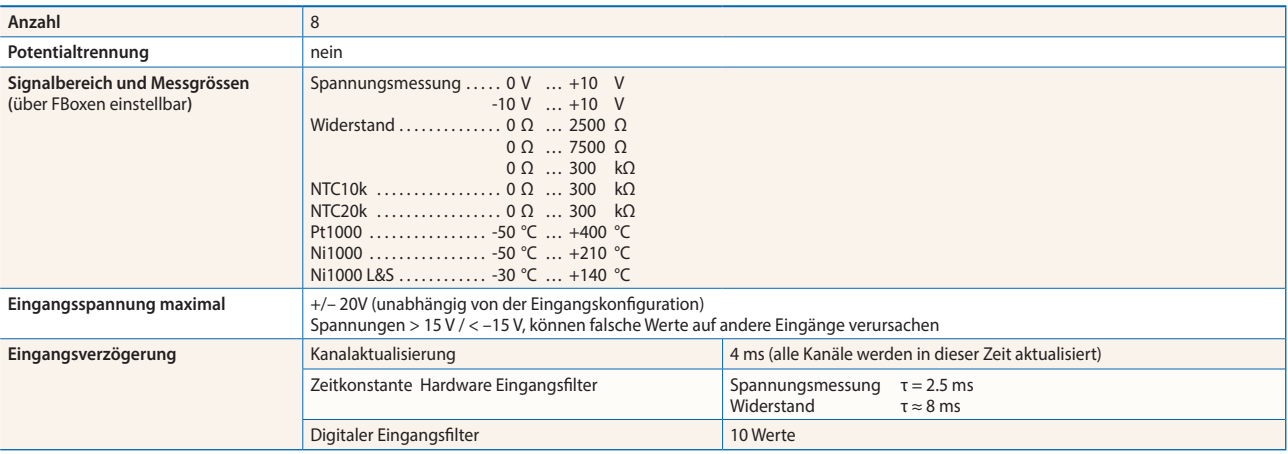

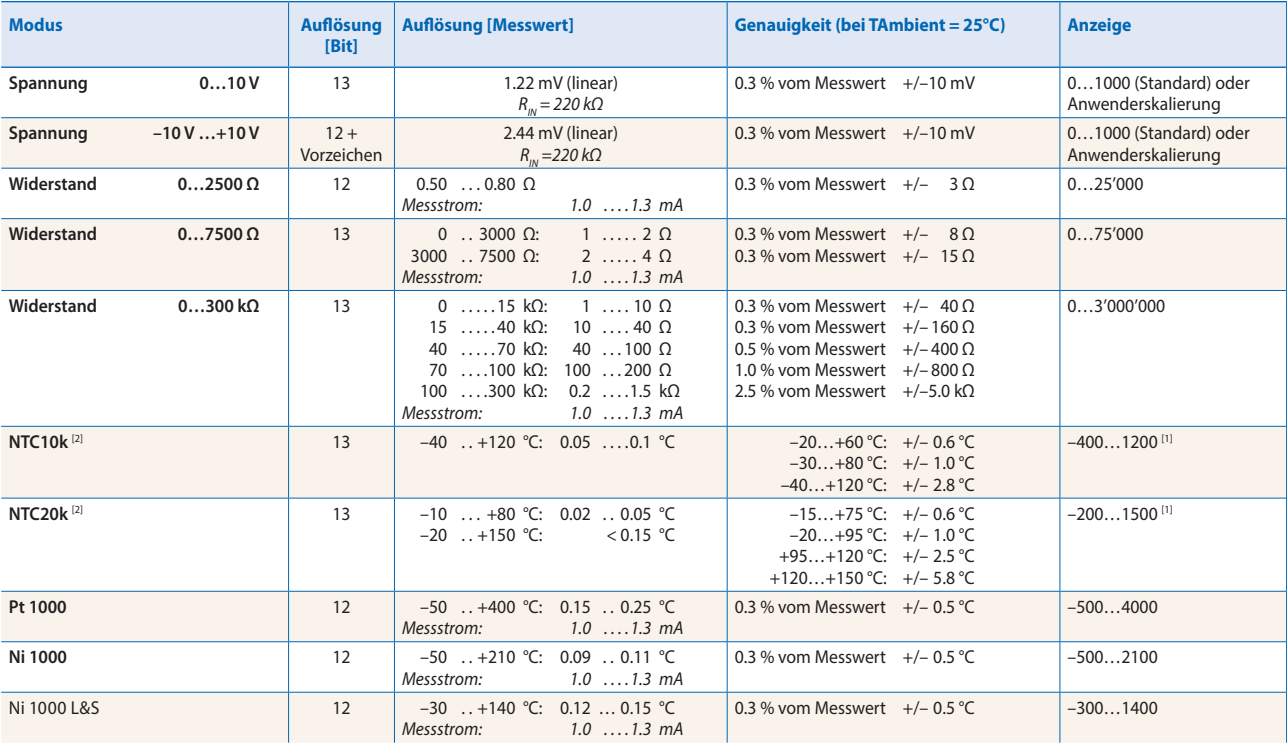

[1] Die RIO-FBoxen geben den Wert 0…300 kΩ aus.

 $^{[2]}$  Die Temperaturkurven für NTC sind nicht standartisiert und können sich je nach Hersteller unterscheiden. Mit einer Linearisierungs-FBox kann

eine CSV-Datei für die Wertgenerierung verwendet werden. Die CSV-Datei ist auf der Supportseite zu finden (Link, siehe letzte Seite).

### **Ein-/Ausgangskonfiguration**

### **Relais Ausgänge**

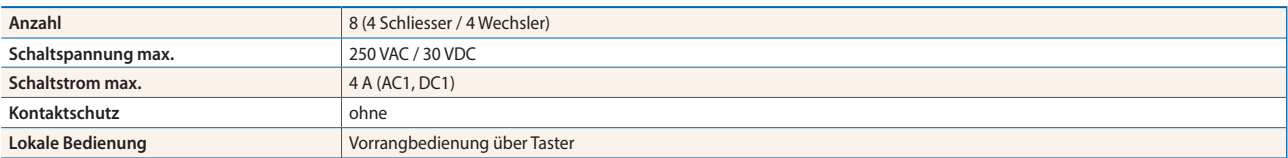

### **Analoge Ausgänge**

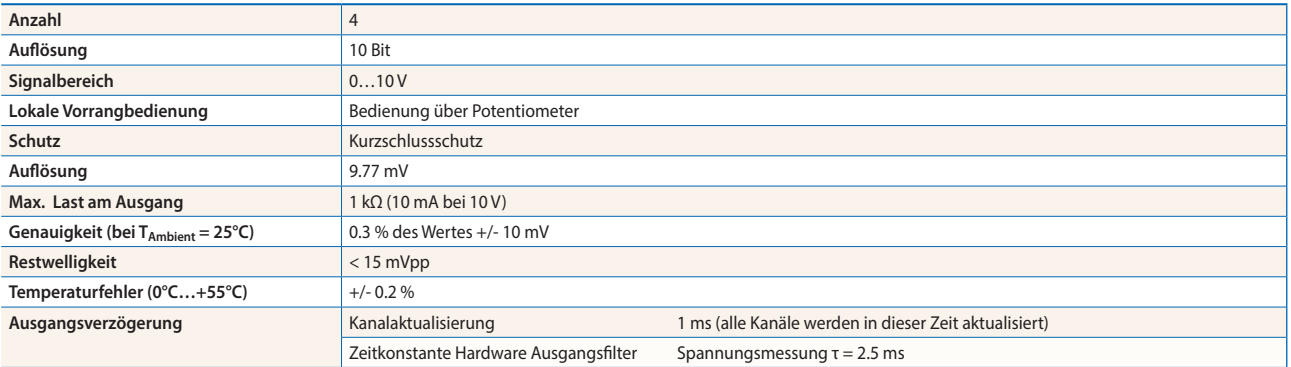

### **Klemmentechnik**

Push-In-Federkraftklemmen ermöglichen die Verdrahtung mit starren oder flexiblen Adern mit bis zu 1.5 mm<sup>2</sup> Durchmesser. Mit Aderendhülsen sind max. 1 mm² zulässig.

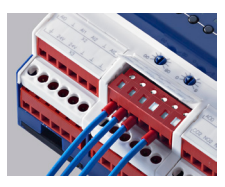

### **Anschlusskonzept**

einer 24 VDC Spannungsversorgung.

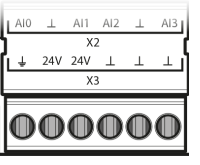

### **Belegungsübersicht**

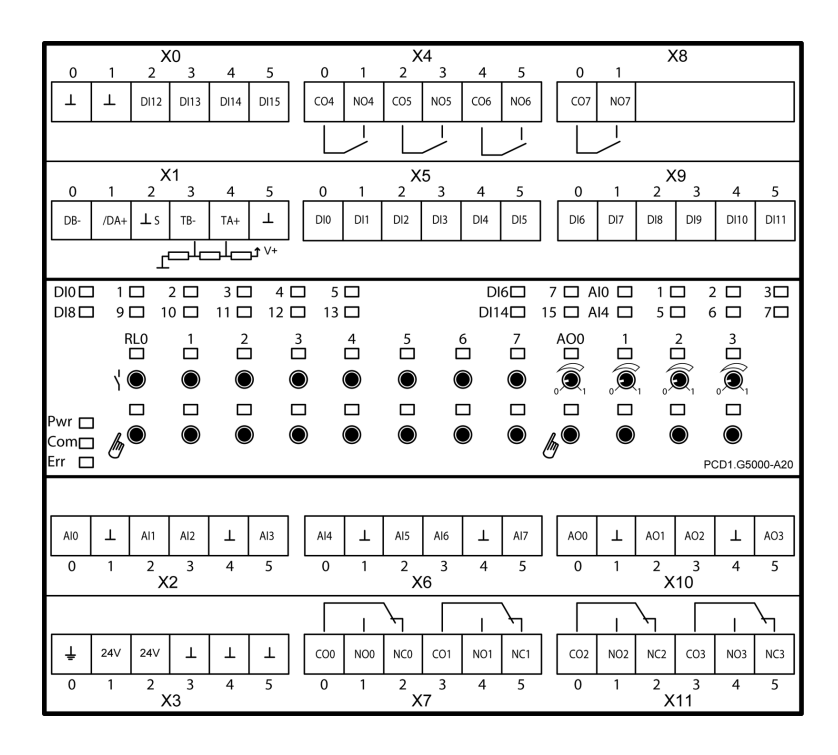

### **Busverdrahtung**

Für den Datenaustausch untereinander sind die Klemmen DB– und /DA+ zu verwenden. Um den Austausch von Modulen ohne Busunterbrechung zu gewährleisten, wird der Bus in einer Klemme weiterverdrahtet.

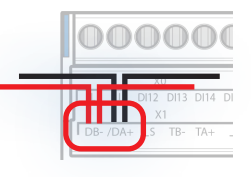

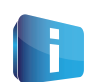

Für die Busverdrahtung sind flexible RS-485 Kabel mit maximal 0.75 mm² Querschnitt zulässig. Gesamthaft gilt ein Die Einspeisung des Gerätes erfolgt mit

> Der Kommunikations-Bus kann durch die internen Abschlusswiderstände mit Hilfe von Drahtbrücken abgeschlossen werden.

### **Anschlussschemata**

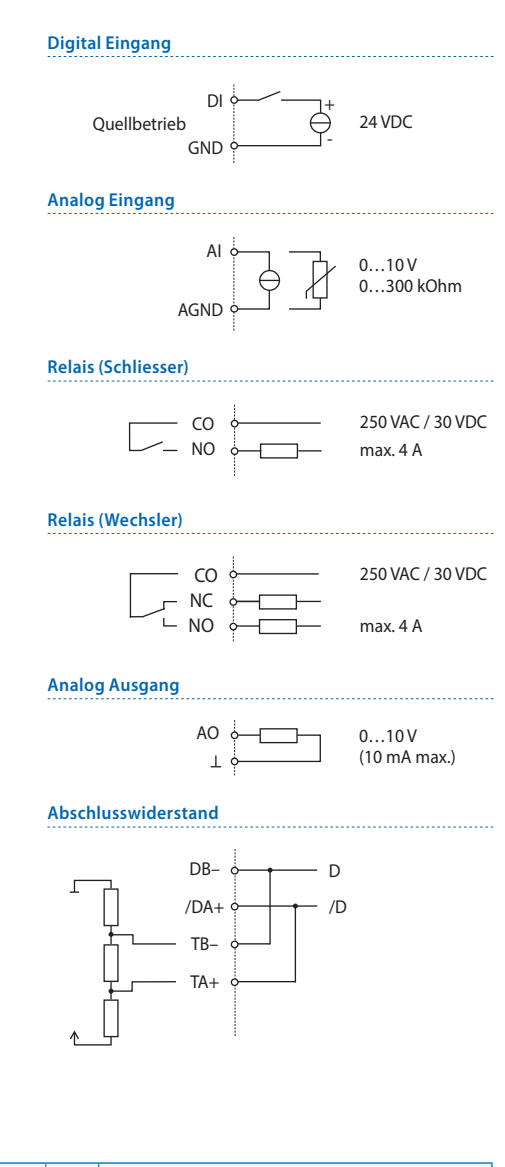

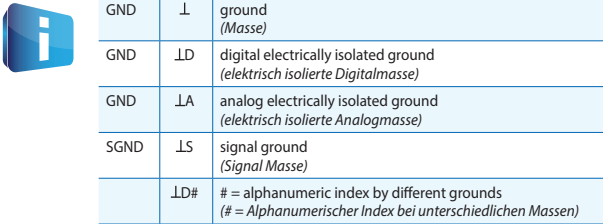

### **Programmierung**

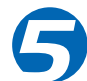

Die Module werden mit Saia PG5® Fupla FBoxen angesprochen und programmiert. Zur Bedienung und Visualisierung der Vorrangbedienebene stehen Web-Templates zur Verfügung.

#### **Fupla**

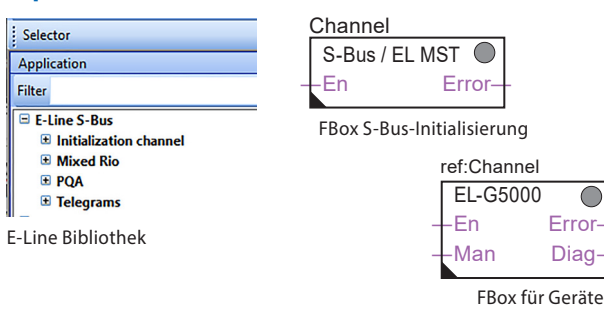

#### **Kommunikations FBox**

- ▶ Datenaustausch für E/A über optimierten S-Bus
- f Konfigurierbarer Savestate bei Busunterbrechung oder **Timeout**
- **F** Direkte Erzeugung der Symbole
- $\blacktriangleright$  Lesen und Schreiben des Status der Vorrangbedienebene
- f Direkte Kompatibilität zu Web-Makros

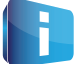

Weitere Informationen, u.a. welche FBoxen unterstützt werden, Getting Started, etc., entnehmen Sie auf unserer Supportseite www.sbc-support.com.

#### **Webvorlagen**

Für den Betrieb und die Visualisierung der manuellen Überbrückungsfunktion sind Webvorlagen verfügbar.

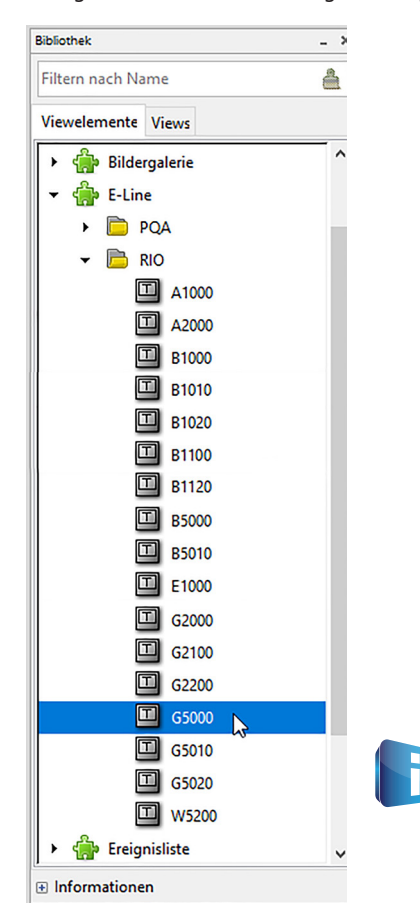

#### **Vorrangbedienebene**

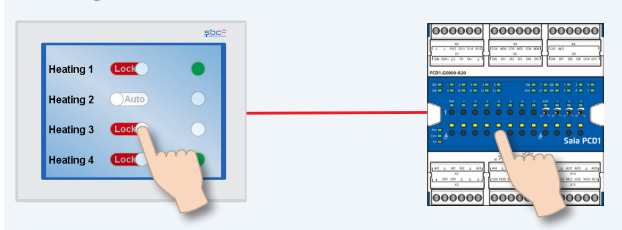

Mit der lokalen Vorrangbedienebene kann die Inbetriebnahme unabhängig von der Masterstation erfolgen.

Zusätzlich lässt sich die Handbedienebene auch aus der Ferne über ein Touch Panel steuern. Wird die Busleitung getrennt, behält das Modul die eingestellten Handwerte. Traditionelle Handbedienebenen in der Schaltschranktür über Potentiometer und Schalter können damit vollständig ersetzt werden.

Für die Handbedienebene lassen sich fünf Betriebsarten festlegen:

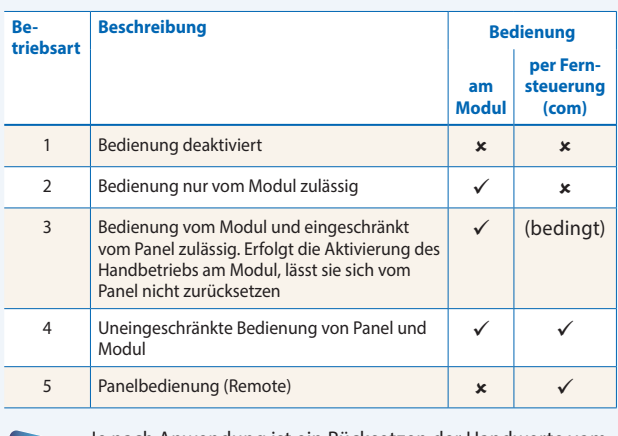

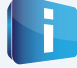

Je nach Anwendung ist ein Rücksetzen der Handwerte vom Panel nicht zulässig. Daher können diese deaktiviert oder limitiert werden.

Die Ein-/Ausgänge der E-Line RIO-Module werden über den herkömmlichen S-Bus adressiert. Für die Konfiguration der Module wird jedoch die FBox aus der E-Line Bibliothek verwendet. Es wird daher empfohlen, das optimierte S-Bus-Protokoll und die zugehörigen FBoxen aus der E-Line Bibliothek zu verwenden. Von einem Mischbetrieb wird abgeraten.

### **Geräteeinrichtung der E-Line App**

Die E-Line RIOs unterstützen die Geräteeinrichtung über ein Windows-Anwendungsprogramm, das per USB verbunden wird. Das Installationsprogramm kann auf der Seite des SBC Supports heruntergeladen werden: www.sbc-support.com → E-Line RIO E/A-Module.

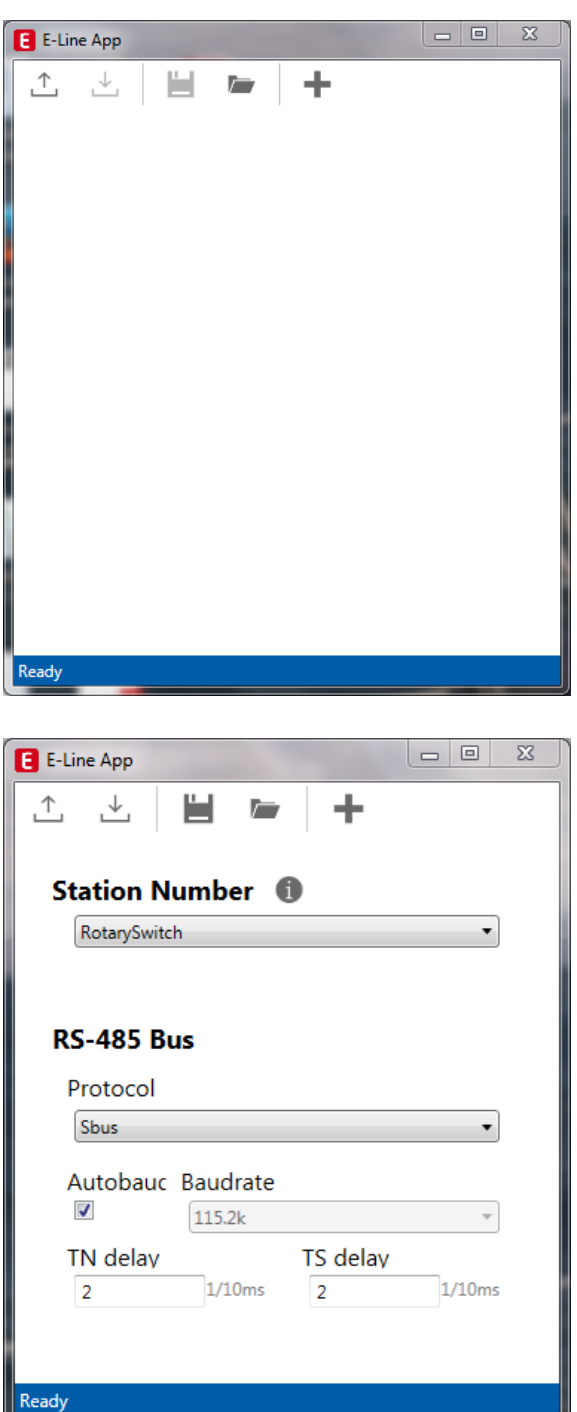

### **S-Bus-Einstellungen**

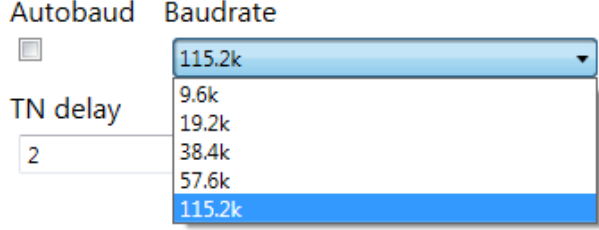

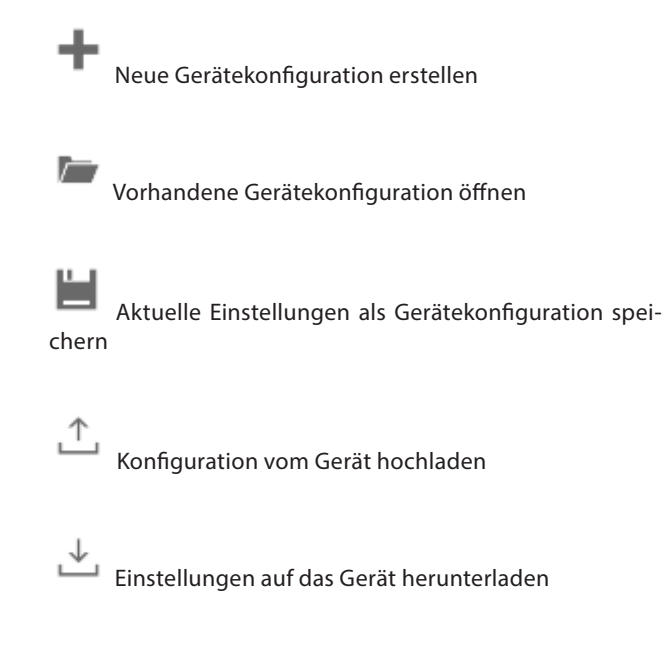

Die Stationsnummer wird mit den Drehschaltern am Gerät in einem Bereich von 0 … 98 eingestellt. Werden die Drehschalter auf Position 99 gestellt, kann die Stationsnummer durch die Gerätekonfiguration in einem Bereich von 0 … 253 definiert werden.

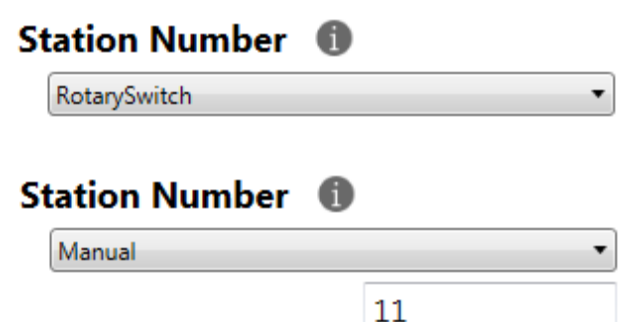

Als serielles Kommunikationsprotokoll kann S-Bus oder Modbus gewählt werden. Werkseitig werden die Module mit S-Bus ausgeliefert.

### **RS-485 Bus**

Protocol

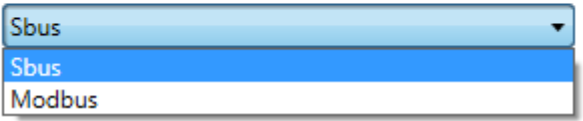

Für die Baudrate kann entweder die automatische Erkennung (Standardeinstellung) oder ein spezifischer Wert definiert werden. Die Optionen in der Dropdown-Liste sind verfügbar, wenn das Kontrollkästchen «Automatic» deaktiviert ist.

Für «TN Delay» und «TS Delay» sollte der Standardwert von 2 übernommen werden.

### **Modbus-Einstellungen**

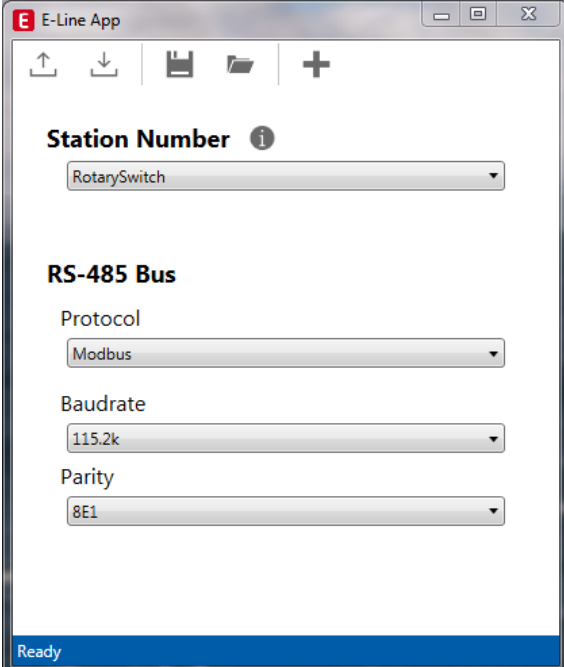

Die Baudrate ist standardmässig auf 115 000 eingestellt. Sie kann als Auswahlmöglichkeit in der Liste definiert werden.

### **Baudrate**

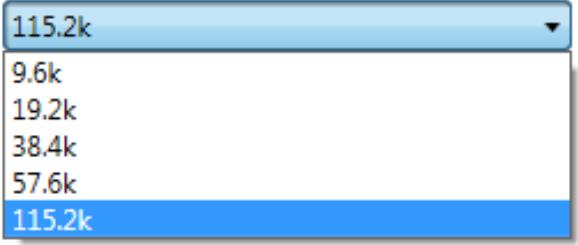

Um bestmögliche Interoperabilität zu gewährleisten, können zudem der Paritätsmodus und die Anzahl der Stoppbits eingestellt werden.

## Parity

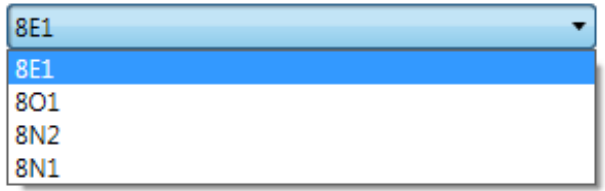

### **S-Bus-Kommunikation**

Die S-Bus-Kommunikation basiert auf dem Saia PCD® S-Bus-Datenmodus. Um die Kommunikation zwischen Saia PCD® Kontrollern und E-Line RIO-Modulen zu ermöglichen, muss lediglich eine eindeutige S-Bus-Adresse in der Kommunikationsleitung eingerichtet werden. Verwenden Sie zum Einstellen der Adresse die Drehschalter an der Vorderseite des Moduls. Die Baudrate wird werkseitig aus dem Netzwerk übernommen. Darüber hinaus ist eine Windows-basierte Anwendung für die manuelle Einstellung der Parameter verfügbar. Die Konfigurationsparameter sowie der Zustand und Wert der manuellen Überbrückung werden im nichtflüchtigen Speicher abgelegt. Berücksichtigen Sie dabei die Verzögerung von etwa einer Sekunde zwischen der manuellen Änderung eines Zustands und der Speicherung im nichtflüchtigen Speicher.

#### **Geräteadresse**

- ▶ 0 ... 98 Die Adresse wird über die Drehschalter eingestellt.
- f 99 Die Adresse wird aus der Gerätekonfiguration übernommen. Die Adresse ist mit der E-Line Konfigurationssoftware einstellbar.

#### **Startvorgang**

- f Neustart: Alle Ausgänge werden zurückgesetzt (ausgeschaltet).
- ► <1 Sek. Ausgänge im manuellen Betrieb werden auf den Zustand vor dem Ausschalten eingestellt.
- ▶ Ausgänge im Automatikmodus
	- Wenn nach dem Neustart innerhalb des «Einschalt-Zeitlimits für den sicheren Zustand» kein Telegramm empfangen wird, wechselt das Modul in den sicheren Zustand und stellt die Ausgänge auf die konfigurierten Werte ein.

Sobald ein gültiges Befehlstelegramm eingeht, werden die Ausgänge wieder durch die Kommunikation gesteuert. Wenn innerhalb des «Kommunikations-Zeitlimits für den sicheren Zustand» keine Kommunikationsaktualisierung erfolgt, wechselt das Modul in den sicheren Zustand und stellt die Ausgänge auf die konfigurierten Werte ein.

### **Nutzung der E-Line Modul-spezifischen FBoxen**

Die Nutzung der E-Line Modul-spezifischen FBoxen aus der E-Line S-Bus Fupla-Bibliothek erlaubt eine einfache und effiziente Inbetriebnahme der E-Line RIO.

Mithilfe der FBoxen können sämtliche Funktionalitäten der E-Line RIO definiert und konfiguriert werden, darunter die Berechtigung zur manuellen Überbrückung, die Nutzung des sicheren Zustands, das Verhalten und die Farbe der LEDs und vieles mehr.

Im Hintergrund verwendet die FBox das schnelle «E-Line S-Bus»-Protokoll für die Hochgeschwindigkeitskommunikation zwischen Masterstation und RIO.

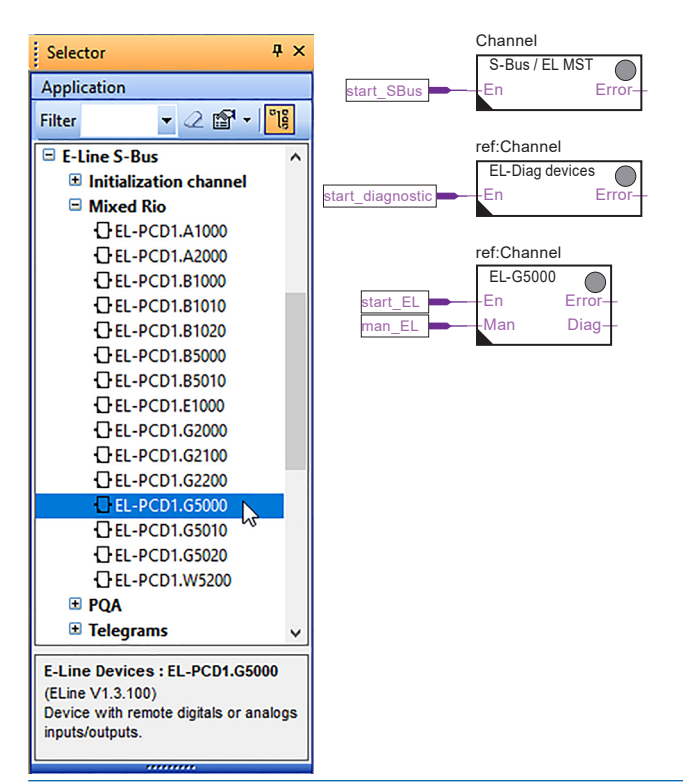

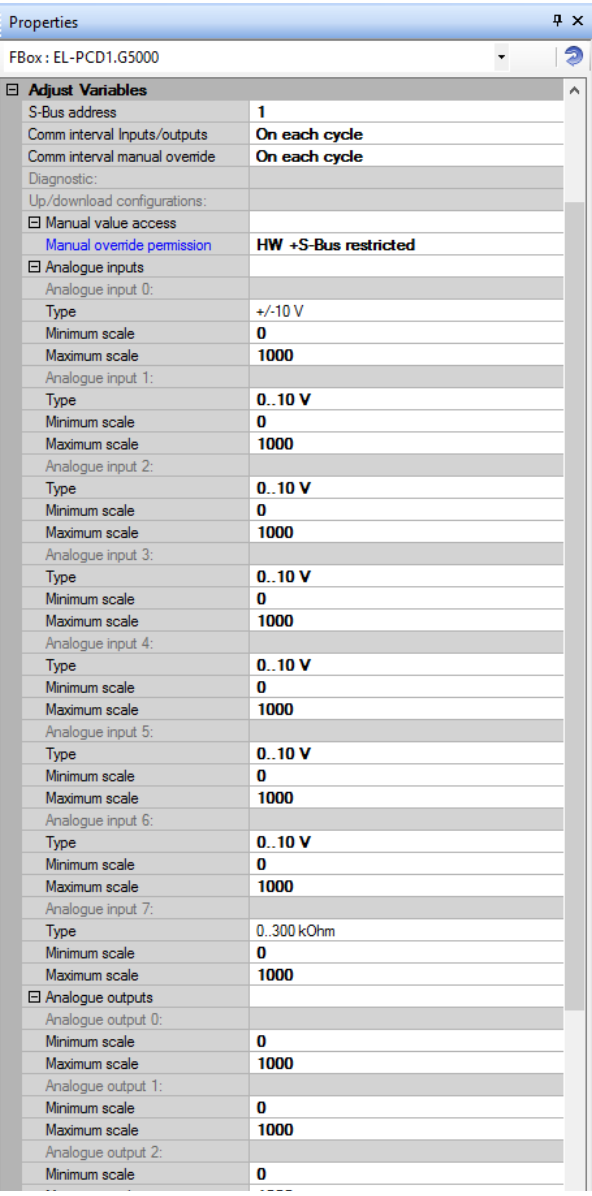

### **S-Bus-Kommunikation**

#### **Direktzugang zu den RIO-Medien mittels standardmässiger S-Bus-Sende- und Empfangstelegramme**

Im folgenden Kapitel werden die Medien- und Parameterzuordnungen zu Registern und Flags für eine individuelle Programmierung beschrieben. Um eine effiziente Programmierung der PCD zu gewährleisten, eignen sich die E-Line RIO FBox-Familie und -Vorlagen für die meisten Anwendungen. Nur für die individuelle Programmierung (z. B. Anweisungsliste) ist eine standardmässige S-Bus-Kommunikation erforderlich.

#### **Digitaleingänge**

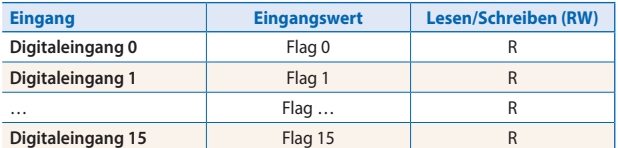

#### **Analogeingänge**

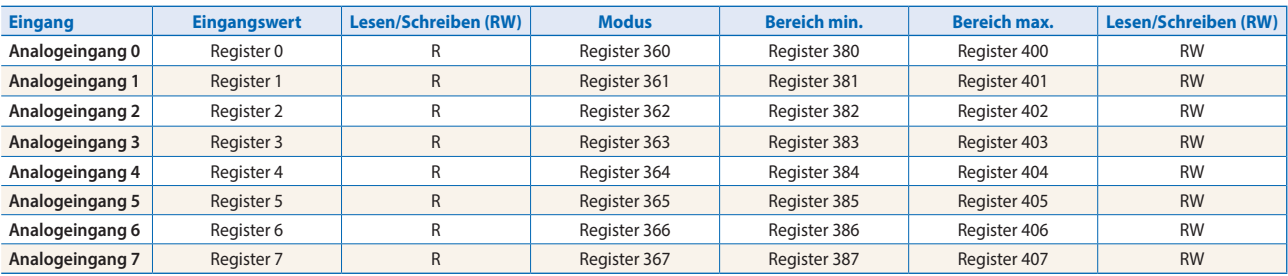

\* Das Schreiben ist nur möglich, wenn in der Konfiguration die S-Bus-Berechtigung erteilt wurde. Andernfalls hat das Schreiben keine Wirkung.

\*\*Das Schreiben in diese Register hat keine Wirkung. Wird nur verwendet, wenn in der Konfiguration eine Hardwareberechtigung erteilt wurde.

### **Register für Moduskonfiguration:**

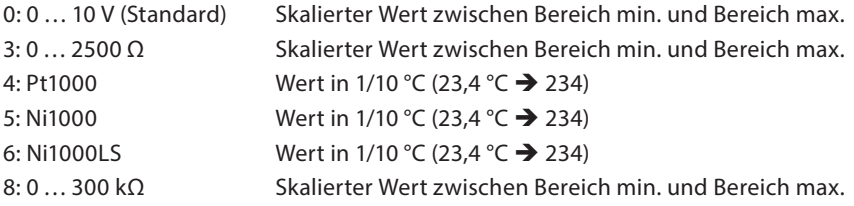

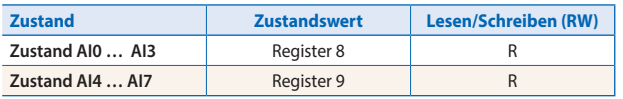

Registerformat: 1 Byte für jeden Analogeingangszustand. (z. B. Byte 0: AI0 Byte 1: AI1 Byte 2: AI2 Byte 3: AI3)<br>Bit 0 Analo Bit 0 Analogeingang oberhalb des Bereichs<br>Bit 1 Analogeingang unterhalb des Bereichs Analogeingang unterhalb des Bereichs Der Zustandswert wird gelöscht, wenn der Eingang wieder in den Normalzustand zurückkehrt.

#### **Relaisausgänge**

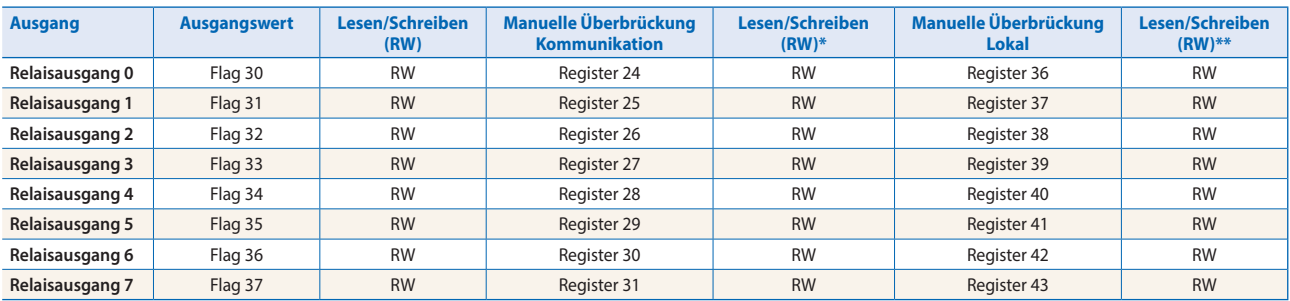

\* Das Schreiben ist nur möglich, wenn in der Konfiguration die S-Bus-Berechtigung erteilt wurde. Andernfalls hat das Schreiben keine Wirkung. \*\*Das Schreiben in diese Register hat keine Wirkung. Wird nur verwendet, wenn in der Konfiguration eine Hardwareberechtigung erteilt wurde.

#### **Analogausgänge**

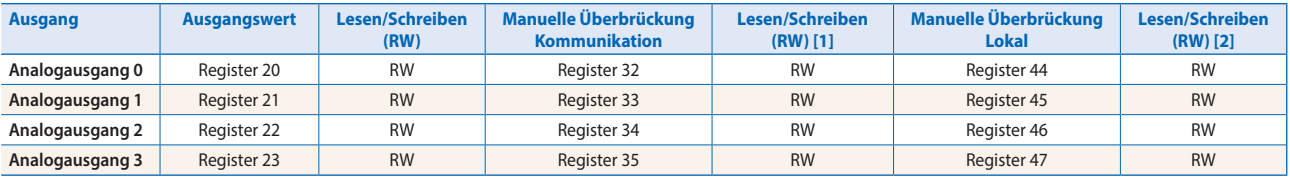

[1] Das Schreiben ist nur möglich, wenn in der Konfiguration die S-Bus-Berechtigung erteilt wurde. Andernfalls hat das Schreiben keine Wirkung. [2] Das Schreiben in diese Register hat keine Wirkung. Wird nur verwendet, wenn in der Konfiguration eine Hardwareberechtigung erteilt wurde.

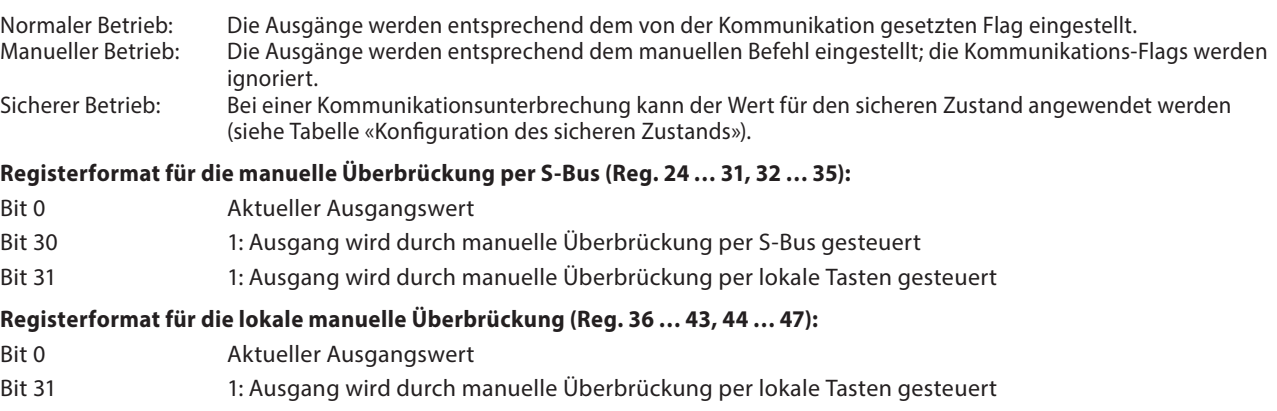

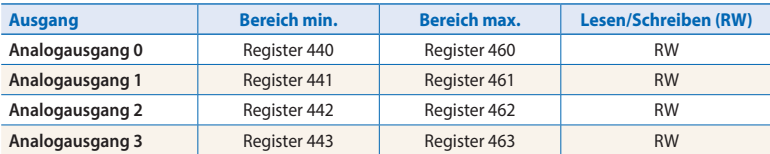

Ausgangswert 0…10 V == Registerwert Bereich min. … Bereich max.

### **Konfiguration des sicheren Zustands und der manuellen Überbrückung**

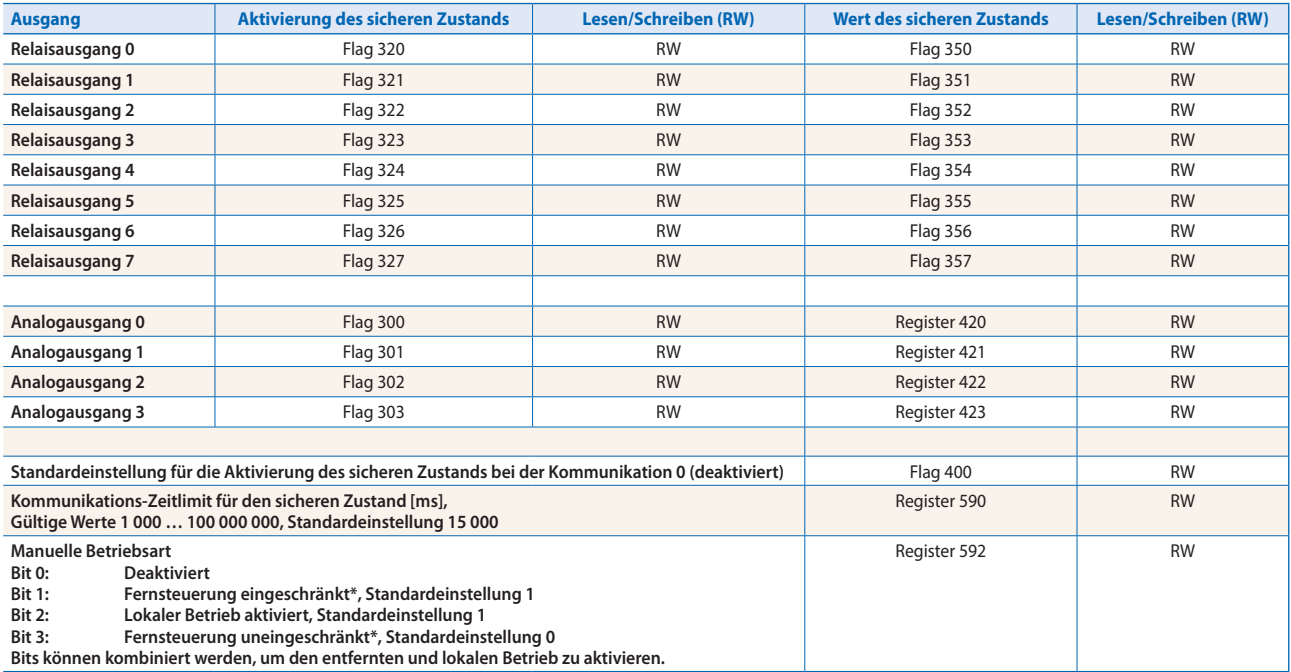

\* Wenn der manuelle Betrieb am Modul aktiviert ist, können der Ausgangswert und der manuelle Zustand nicht aus der Ferne eingestellt/zurückgesetzt werden.

#### Manuelle Betriebsart:

- $\blacktriangleright$  Deaktiviert (0)
- $\triangleright$  Nur lokaler Betrieb (4, Bit 2 eingestellt)
- f Lokaler Betrieb aktiviert, entfernter Betrieb eingeschränkt (6, Bit 1 und 2 eingestellt), Standardeinstellung
- f Lokaler und entfernter Betrieb aktiviert (12, Bit 2 und 3 eingestellt)
- ▶ Nur entfernter Betrieb, lokaler Betrieb deaktiviert (8, Bit 3 eingestellt)
- Das Flag für die Aktivierung des sicheren Zustands und der Wert für den sicheren Zustand werden wie folgt kombiniert:
	- Wenn das Aktivierungs-Flag auf 0 eingestellt wird, wird der Ausgangswert bei Ereignissen, die den sicheren Zustand auslösen, unverändert beibehalten.
	- Wenn das Aktivierungs-Flag auf 1 eingestellt wird, wird bei Ereignissen, die den sicheren Zustand auslösen, der Wert für den sicheren Zustand geschrieben.

#### **Geräteinformationen**

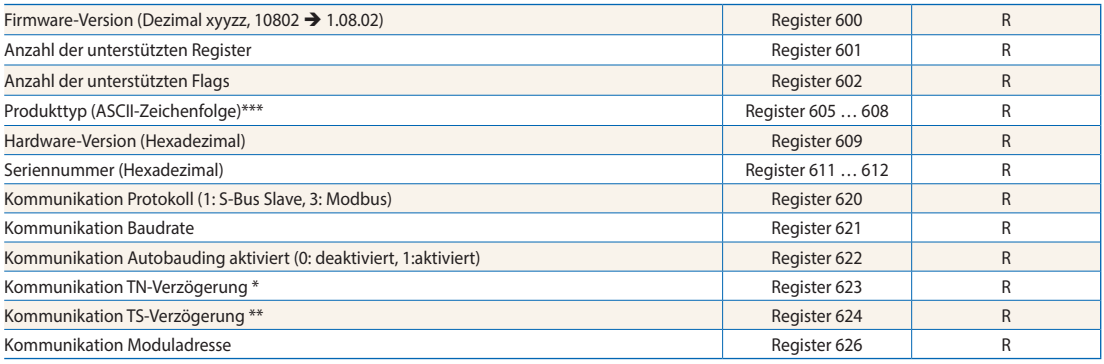

\* Zeit in 0,1 ms (z. B. 2 bedeutet 200 us), bevor die Aktivierung des RS-485-Linientreibers im Sende-Modus eingestellt wird (nur für S-Bus-Slave-Protokoll verwendet)<br>\*\* Zeit in 0,1 ms (z. B. 2 bedeutet 200 us) vor dem Send

### **Modbus-Kommunikation**

Modbus erfüllt die Anforderungen an standardmässige Kommunikationsprotokolle. Es basiert auf Modbus RTU. Um die Modbus-Kommunikationsparameter zu aktivieren und einzustellen, wird die Windows-basierte Konfigurationssoftware benötigt. Verwenden Sie zum Einstellen der Geräteadresse die Drehschalter an der Vorderseite der Module. Die Konfigurationsparameter sowie der Zustand und Wert der manuellen Überbrückung werden im nichtflüchtigen Speicher abgelegt. Berücksichtigen Sie dabei die Verzögerung von etwa einer Sekunde zwischen der manuellen Änderung eines Zustands und der Speicherung im nichtflüchtigen Speicher.

### **Geräteadresse**

- ▶ 0 ... 98 Die Adresse wird über die Drehschalter eingestellt.
- f 99 Die Adresse wird aus der Gerätekonfiguration übernommen. Die Adresse ist mit der E-Line Konfigurationssoftware einstellbar.

### **Startvorgang**

- f Neustart: Alle Ausgänge werden zurückgesetzt (ausgeschaltet).
- f <1 Sek. Ausgänge im manuellen Betrieb werden auf den Zustand vor dem Ausschalten eingestellt.
- ▶ Ausgänge im Automatikmodus
	- Wenn nach dem Neustart innerhalb des «Einschalt-Zeitlimits für den sicheren Zustand» kein Telegramm empfangen wird, wechselt das Modul in den sicheren Zustand und stellt die Ausgänge auf die konfigurierten Werte ein. Sobald ein gültiges Befehlstelegramm eingeht, werden die Ausgänge wieder durch die Kommunikation gesteuert. Wenn innerhalb des «Kommunikations-Zeitlimits für den sicheren Zustand» keine Kommunikationsaktualisierung erfolgt, wechselt das Modul in den sicheren Zustand und stellt die Ausgänge auf die konfigurierten Werte ein.

Im folgenden Kapitel werden die Medien- und Parameterzuordnungen zu Registern und Flags (= Coils) beschrieben. Unterstützte Modbus-Services:

- $\blacktriangleright$  Funktionscode 1 (Coils (Spulen) lesen)
- $\blacktriangleright$  Funktionscode 3 (Register lesen)
- ▶ Funktionscode 15 (mehrere Coils (Spulen) schreiben)
- ▶ Funktionscode 16 (mehrere Register schreiben)

### **Spulen lesen**

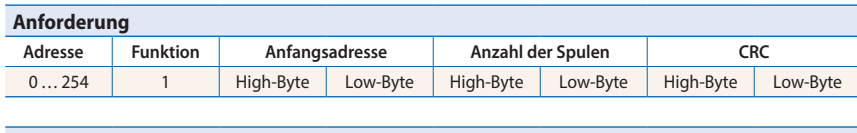

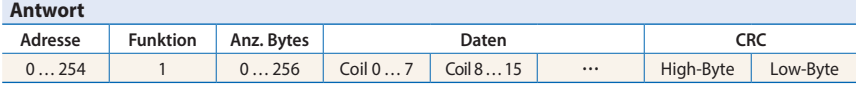

### **Spulen schreiben**

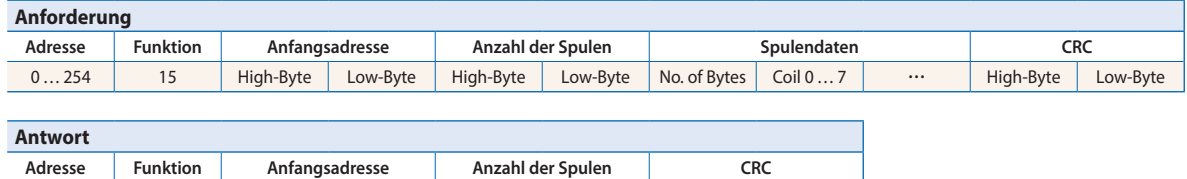

### **Register lesen**

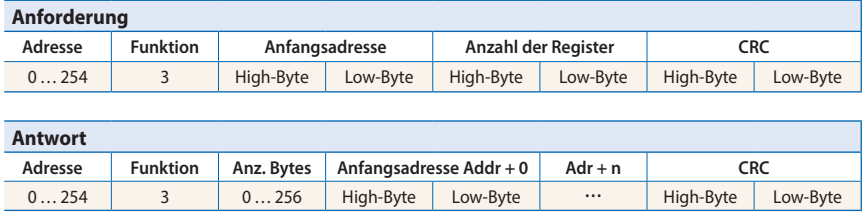

0...254 15 High-Byte Low-Byte High-Byte Low-Byte High-Byte Low-Byte

### **Register schreiben**

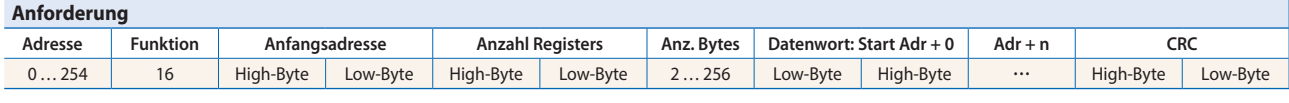

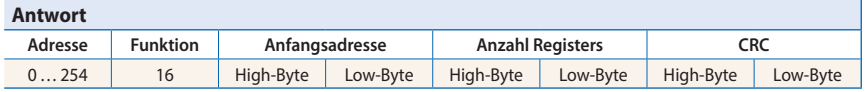

Das Prüfwort (CRC) muss über alle Telegrammbytes berechnet werden, angefangen mit dem Adressfeld bis zum letzten Datenbyte. Das CRC muss mit den Daten verknüpft sein. Ein Beispiel finden Sie im Anhang dieses Dokuments. Ausführliche Informationen entnehmen Sie bitten der öffentlich verfügbaren Modbus-Dokumentation unter www.modbus.org.

### **Modbus-Kommunikation**

#### **Digitaleingänge**

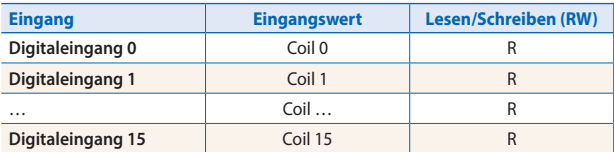

#### **Analogeingänge**

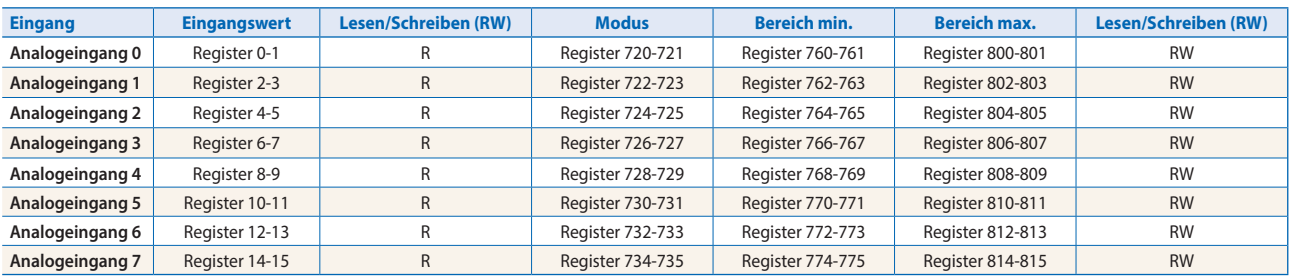

\* Das Schreiben ist nur möglich, wenn in der Konfiguration die Modbus-Berechtigung erteilt wurde. Andernfalls hat das Schreiben keine Wirkung.

\*\*Das Schreiben in diese Register hat keine Wirkung. Wird nur verwendet, wenn in der Konfiguration eine Hardwareberechtigung erteilt wurde.

### **Register für Moduskonfiguration:**

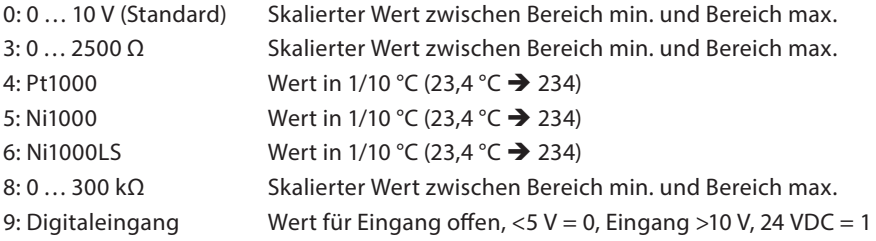

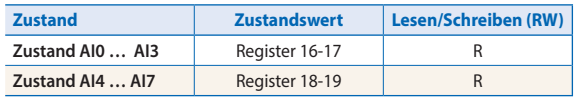

Registerformat: 1 Byte für jeden Analogeingangszustand. (z. B. Byte 0: AI0 Byte 1: AI1 Byte 2: AI2 Byte 3: AI3)<br>Bit 0 Analo Analogeingang oberhalb des Bereichs Bit 1 Analogeingang unterhalb des Bereichs Der Zustandswert wird gelöscht, sobald der Eingang wieder einen

korrekten Wert hat.

14 31-140 GER13 | Datenblatt | PCD1.G5000-A20 E-Line S-Serie RIO www.sbc-pcd.com

### **Relaisausgänge/Digitalausgänge**

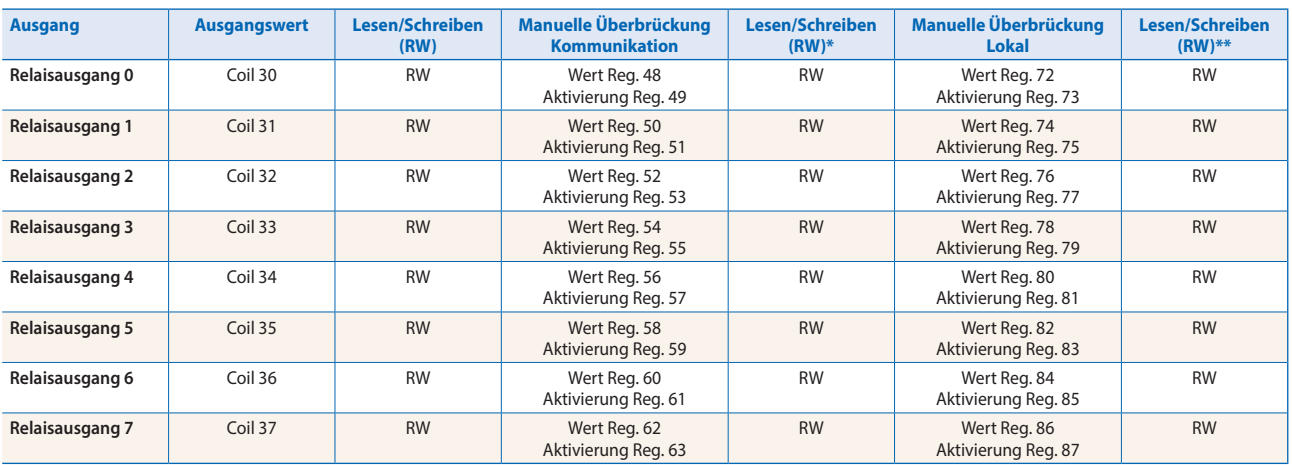

\* Das Schreiben ist nur möglich, wenn in der Konfiguration die Modbus-Berechtigung erteilt wurde. Andernfalls hat das Schreiben keine Wirkung.

\*\*Das Schreiben in diese Register hat keine Wirkung. Wird nur verwendet, wenn in der Konfiguration eine Hardwareberechtigung erteilt wurde.

#### **Analogausgänge**

![](_page_14_Picture_514.jpeg)

[1] Das Schreiben ist nur möglich, wenn in der Konfiguration die Modbus-Berechtigung erteilt wurde. Andernfalls hat das Schreiben keine Wirkung. [2] Das Schreiben in diese Register hat keine Wirkung. Wird nur verwendet, wenn in der Konfiguration eine Hardwareberechtigung erteilt wurde.

![](_page_14_Picture_515.jpeg)

### **Registerformat für die manuelle Überbrückung per Modbus (Reg. 48 … 63, 64 … 71):**

![](_page_14_Picture_516.jpeg)

### **Registerformat für die lokale manuelle Überbrückung (Reg. 72 … 87, 88 … 95):**

![](_page_14_Picture_517.jpeg)

![](_page_14_Picture_518.jpeg)

Ausgangswert 0…10 V == Registerwert Bereich min. … Bereich max.

### **Konfiguration des sicheren Zustands und der manuellen Überbrückung**

![](_page_15_Picture_378.jpeg)

\*Wenn der manuelle Betrieb am Modul aktiviert ist, können der Ausgangswert und der manuelle Zustand nicht aus der Ferne eingestellt/zurückgesetzt werden.

#### Manuelle Betriebsart:

- $\blacktriangleright$  Deaktiviert (0)
- $\triangleright$  Nur lokaler Betrieb (4, Bit 2 eingestellt)
- f Lokaler Betrieb aktiviert, entfernter Betrieb eingeschränkt (6, Bit 1 und 2 eingestellt), Standardeinstellung
- f Lokaler und entfernter Betrieb aktiviert (12, Bit 2 und 3 eingestellt)
- ▶ Nur entfernter Betrieb, lokaler Betrieb deaktiviert (8, Bit 3 eingestellt)
- Das Flag für die Aktivierung des sicheren Zustands und der Wert für den sicheren Zustand werden wie folgt kombiniert:
	- Wenn das Aktivierungs-Flag auf 0 eingestellt wird, wird der Ausgangswert bei Ereignissen, die den sicheren Zustand auslösen, unverändert beibehalten.
	- Wenn das Aktivierungs-Flag auf 1 eingestellt wird, wird bei Ereignissen, die den sicheren Zustand auslösen, der Wert für den sicheren Zustand geschrieben.

### **Geräteinformationen**

![](_page_15_Picture_379.jpeg)

\* Die acht Register enthalten die ASCII-Zeichen für den Produkttypen.<br>Z. B. für PCD1.A2000-A20:<br>1210...1217: 5043H | 4431H | 2E41H | 3230H | 3030H | 2D41H | 3230H | 0000H

### **Modbus-Kommunikation**

#### **Beispiel für die Berechnung des Prüfwortes (CRC)**

(Quelle: http://modbus.org/docs/PI\_MBUS\_300.pdf, der folgende Seiteninhalt wurde sinngemäss aus dem Referenzdokument kopiert. Bei Fragen konsultieren Sie bitte die Originalquelle.)

Die Funktion lässt zwei Argumente zu: unsigned char \*puchMsg – Ein Verweis auf den Nachrichtenpuffer mit Binärdaten zum Berechnen der vorzeichenlosen CRC-Kurzversion; usDataLen – Die Anzahl der Bytes im Nachrichtenpuffer. Die Funktion gibt das Prüfwort als vorzeichenlose Kurzversion (Typ «unsigned short») zurück.

#### **Funktion zum Berechnen des Prüfwortes (CRC)**

```
unsigned short CRC16(puchMsg, usDataLen) ; 
unsigned char *puchMsg ; \overline{y} /* Nachricht zum Berechnen des CRC */
unsigned short usDataLen ; \overrightarrow{ } Anzahl der Bytes in der Nachricht \overrightarrow{ }{ 
        unsigned char uchCRCHi = \theta \times FF; \qquad \qquad \rightarrow High-Byte des CRC initialisiert \ast \landunsigned char uchCRCLo = \theta \times FF; \qquad \qquad \text{/*} Low-Byte des CRC initialisiert \ast \text{/}unsigned uIndex ; \overline{y} /* Indizierung in der CRC-Suchtabelle */
        while (usDataLen--) //* Nachrichtenpuffer durchlaufen */
        { 
                uIndex = uchCRCHi \wedge *puchMsgg++; \wedge * CRC berechnen */
                 uchCRCHi = uchCRCLo ^ auchCRCHi[uIndex]; 
                 uchCRCLo = auchCRCLo[uIndex]; 
        } 
        return (uchCRCHi << 8 | uchCRCLo);
```
#### **Tabelle der höherwertigen Bytes (High-Byte)**

 $\lambda$ 

/\* Tabelle der CRC-Werte für höherwertige Bytes (High-Byte) \*/ static unsigned char auchCRCHi[] = { 0x00, 0xC1, 0x81, 0x40, 0x01, 0xC0, 0x80, 0x41, 0x01, 0xC0, 0x80, 0x41, 0x00, 0xC1, 0x81, 0x40, 0x01, 0xC0, 0x80, 0x41, 0x00, 0xC1, 0x81, 0x40, 0x00, 0xC1, 0x81, 0x40, 0x01, 0xC0, 0x80, 0x41, 0x01, 0xC0, 0x80, 0x41, 0x00, 0xC1, 0x81, 0x40, 0x00, 0xC1, 0x81, 0x40, 0x01, 0xC0, 0x80, 0x41, 0x00, 0xC1, 0x81, 0x40, 0x01, 0xC0, 0x80, 0x41, 0x01, 0xC0, 0x80, 0x41, 0x00, 0xC1, 0x81, 0x40, 0x01, 0xC0, 0x80, 0x41, 0x00, 0xC1, 0x81, 0x40, 0x00, 0xC1, 0x81, 0x40, 0x01, 0xC0, 0x80, 0x41, 0x00, 0xC1, 0x81, 0x40, 0x01, 0xC0, 0x80, 0x41, 0x01, 0xC0, 0x80, 0x41, 0x00, 0xC1, 0x81, 0x40, 0x00, 0xC1, 0x81, 0x40, 0x01, 0xC0, 0x80, 0x41, 0x01, 0xC0, 0x80, 0x41, 0x00, 0xC1, 0x81, 0x40, 0x01, 0xC0, 0x80, 0x41, 0x00, 0xC1, 0x81, 0x40, 0x00, 0xC1, 0x81, 0x40, 0x01, 0xC0, 0x80, 0x41, 0x01, 0xC0, 0x80, 0x41, 0x00, 0xC1, 0x81, 0x40, 0x00, 0xC1, 0x81, 0x40, 0x01, 0xC0, 0x80, 0x41, 0x00, 0xC1, 0x81, 0x40, 0x01, 0xC0, 0x80, 0x41, 0x01, 0xC0, 0x80, 0x41, 0x00, 0xC1, 0x81, 0x40, 0x00, 0xC1, 0x81, 0x40, 0x01, 0xC0, 0x80, 0x41, 0x01, 0xC0, 0x80, 0x41, 0x00, 0xC1, 0x81, 0x40, 0x01, 0xC0, 0x80, 0x41, 0x00, 0xC1, 0x81, 0x40, 0x00, 0xC1, 0x81, 0x40, 0x01, 0xC0, 0x80, 0x41, 0x00, 0xC1, 0x81, 0x40, 0x01, 0xC0, 0x80, 0x41, 0x01, 0xC0, 0x80, 0x41, 0x00, 0xC1, 0x81, 0x40, 0x01, 0xC0, 0x80, 0x41, 0x00, 0xC1, 0x81, 0x40, 0x00, 0xC1, 0x81, 0x40, 0x01, 0xC0, 0x80, 0x41, 0x01, 0xC0, 0x80, 0x41, 0x00, 0xC1, 0x81, 0x40, 0x00, 0xC1, 0x81, 0x40, 0x01, 0xC0, 0x80, 0x41, 0x00, 0xC1, 0x81, 0x40, 0x01, 0xC0, 0x80, 0x41, 0x01, 0xC0, 0x80, 0x41, 0x00, 0xC1, 0x81, 0x40 };

#### **Tabelle der niederwertigen Bytes (Low-Byte)**

/\* Tabelle der CRC-Werte für niederwertige Bytes (Low-Byte)\*/

static char auchCRCLo[] = {

0x00, 0xC0, 0xC1, 0x01, 0xC3, 0x03, 0x02, 0xC2, 0xC6, 0x06, 0x07, 0xC7, 0x05, 0xC5, 0xC4, 0x04, 0xCC, 0x0C, 0x0D, 0xCD, 0x0F, 0xCF, 0xCE, 0x0E, 0x0A, 0xCA, 0xCB, 0x0B, 0xC9, 0x09, 0x08, 0xC8, 0xD8, 0x18, 0x19, 0xD9, 0x1B, 0xDB, 0xDA, 0x1A, 0x1E, 0xDE, 0xDF, 0x1F, 0xDD, 0x1D, 0x1C, 0xDC, 0x14, 0xD4, 0xD5, 0x15, 0xD7, 0x17, 0x16, 0xD6, 0xD2, 0x12, 0x13, 0xD3, 0x11, 0xD1, 0xD0, 0x10, 0xF0, 0x30, 0x31, 0xF1, 0x33, 0xF3, 0xF2, 0x32, 0x36, 0xF6, 0xF7, 0x37, 0xF5, 0x35, 0x34, 0xF4, 0x3C, 0xFC, 0xFD, 0x3D, 0xFF, 0x3F, 0x3E, 0xFE, 0xFA, 0x3A, 0x3B, 0xFB, 0x39, 0xF9, 0xF8, 0x38, 0x28, 0xE8, 0xE9, 0x29, 0xEB, 0x2B, 0x2A, 0xEA, 0xEE, 0x2E, 0x2F, 0xEF, 0x2D, 0xED, 0xEC, 0x2C, 0xE4, 0x24, 0x25, 0xE5, 0x27, 0xE7, 0xE6, 0x26, 0x22, 0xE2, 0xE3, 0x23, 0xE1, 0x21, 0x20, 0xE0, 0xA0, 0x60, 0x61, 0xA1, 0x63, 0xA3, 0xA2, 0x62, 0x66, 0xA6, 0xA7, 0x67, 0xA5, 0x65, 0x64, 0xA4, 0x6C, 0xAC, 0xAD, 0x6D, 0xAF, 0x6F, 0x6E, 0xAE, 0xAA, 0x6A, 0x6B, 0xAB, 0x69, 0xA9, 0xA8, 0x68, 0x78, 0xB8, 0xB9, 0x79, 0xBB, 0x7B, 0x7A, 0xBA, 0xBE, 0x7E, 0x7F, 0xBF, 0x7D, 0xBD, 0xBC, 0x7C, 0xB4, 0x74, 0x75, 0xB5, 0x77, 0xB7, 0xB6, 0x76, 0x72, 0xB2, 0xB3, 0x73, 0xB1, 0x71, 0x70, 0xB0, 0x50, 0x90, 0x91, 0x51, 0x93, 0x53, 0x52, 0x92, 0x96, 0x56, 0x57, 0x97, 0x55, 0x95, 0x94, 0x54, 0x9C, 0x5C, 0x5D, 0x9D, 0x5F, 0x9F, 0x9E, 0x5E, 0x5A, 0x9A, 0x9B, 0x5B, 0x99, 0x59, 0x58, 0x98, 0x88, 0x48, 0x49, 0x89, 0x4B, 0x8B, 0x8A, 0x4A, 0x4E, 0x8E, 0x8F, 0x4F, 0x8D, 0x4D, 0x4C, 0x8C, 0x44, 0x84, 0x85, 0x45, 0x87, 0x47, 0x46, 0x86, 0x82, 0x42, 0x43, 0x83, 0x41, 0x81, 0x80, 0x40 };

![](_page_17_Picture_0.jpeg)

### **HINWEIS**

**Als Kleinspannung (ELV) gelten Spannungen (SELV) bis 50 Volt.**

![](_page_17_Picture_3.jpeg)

### **HINWEIS**

**Als Niederspannung gelten Spannungen zwischen 50**…**250 Volt.**

### **INSTALLATIONSVORSCHRIFTEN ZUM SCHALTEN VON NIEDERSPANNUNG**

**Aus Sicherheitsgründen darf Kleinspannung und Niederspannung nicht an zwei benachbarten Relaiskontakten angeschlossen werden. Es dürfen auch nicht verschiedene Phasen an zwei benachbarten Relaiskontakten angeschlossen werden. Es kann aber ein Relaiskontakt dazwischen leer gelassen werden.**

![](_page_17_Picture_8.jpeg)

**Wird ein Modul des Saia PCD® Systems an Niederspannung angeschlossen, so sind für alle Elemente, welche mit diesem System elektrisch verbunden sind, Komponenten zu verwenden, die für Niederspannung zugelassen sind.** 

**Bei Verwendung von Niederspannung, müssen alle Anschlüsse zu den Relaiskontakten, welche am gleichen Stromkreis angeschlossen sind über eine gemeinsame Sicherung abgesichert werden. Die einzelnen Lastkreise können hingegen wieder einzeln abgesichert sein.** 

### **Verdrahtungsbeispiel mit Sicherungen und 3 Phasen**

![](_page_17_Figure_12.jpeg)

### **Schalten von induktiven Lasten**

Bedingt durch die physikalischen Eigenschaften der Induktivität, ist ein störfreies Abschalten der Induktivität nicht möglich. Diese Störungen müssen soweit wie möglich minimiert werden. Obschon die Saia PCD® gegen diese Störungen immun ist, gibt es doch andere Geräte, die gestört werden können.

Es sei auch darauf hingewiesen, dass im Rahmen der Normenharmonisierung der EU die EMV-Standards seit 1996 gültig sind (EMV-Richtlinie 89/336/EG). Daher können zwei Grundsätze festgehalten werden:

- DIE ENTSTÖRUNG INDUKTIVER LASTEN IST ABSOLUT ERFORDERLICH!
- STÖRUNGEN SIND MÖGLICHST AN DER STÖRQUELLE ZU BESEITIGEN!

Die Relaiskontakte auf dem vorliegenden Modul sind beschaltet. Es wird aber trotzdem empfohlen, an der Last ein Entstörglied anzubringen.

(Oft als Standard-Bauteile zu normierten Schützen und Ventilen erhältlich).

Beim Schalten von Gleichspannung wird dringend empfohlen, eine Freilaufdiode über der Last anzubringen. Dies auch dann, wenn theoretisch eine ohm'sche Last geschaltet wird. Ein induktiver Anteil wird sich in der Praxis immer finden (Anschlusskabel, Widerstandswicklung, usw.). Dabei ist zu beachten, dass die Ausschaltzeit verlängert wird.

(Ta ca. L/RL \* √ (RL \* IL/0,7).

Für Gleichspannung werden die Transistor-Ausgangsmodule empfohlen.

### **Angaben der Relaishersteller zur Dimensionierung der RC-Glieder**

### **Kontaktschutzbeschaltungen:**

Der Sinn von Kontaktschutzbeschaltungen ist das Unterdrücken der Schalt-Lichtbögen ("Schaltfunken") und damit das Erreichen einer höheren Lebensdauer der Kontaktstücke. Jede Schutzbeschaltung kann neben Vorteilen auch Nachteile aufweisen. Zu Lichtbogenlöschung mittels RC-Glied siehe nebenstehende Abbildung.

Bei der Abschaltung von Lastkreisen mit induktiver Komponente (z.B. Relais-Spulen und Magnetwicklungen), entsteht durch die Stromunterbrechung an den Schaltkontakten eine Überspannung (Selbstinduktionsspannung), die ein Vielfaches der Betriebsspannung betragen kann und die Isolation am Lastkreis gefährdet. Der dabei entstehende Öffnungsfunke führt zum raschen Verschleiss der Relaiskontakte. Aus diesem Grund ist bei induktiven Lastkreisen die Kontaktschutz-beschaltung besonders wichtig. Die Werte für die RC- Kombination können ebenfalls aus nebenstehendem Diagramm ermittelt werden, jedoch ist für die Spannung U die bei der Stromunterbrechung entstehende Überspannung (z.B. mit Oszillograph zu messen) einzusetzen.Der Strom ist aus dieser Spannung und dem bekannten Widerstand, an dem diese gemessen wurde, zu errechnen.

In Entstörgliedern dürfen nur Entstörkondensatoren nach VDE 0565 T1 Klasse X2 verwendet werden. Diese Kondensatoren sind schaltfest und für besonders hohe Schaltüberspannungen ausgelegt. Weiterhin ist der direkte Betrieb an der Netzspannung möglich.

Die verwendeten Widerstände müssen hohen Spannungen (Impulsfestigkeit) standhalten. Gerade bei kleinen Widerstandswerten kann es am fertigungsbedingten Wendelschliff zu Spannungsüberschlägen kommen. Für Entstörglieder finden deshalb besonders Kohlemasse-Widerstände Verwendung. Aber auch glasierte Drahtwiderstände oder Zementwiderstände mit großer Wendelsteigung sind geeignet.

### **Dimensionierungshilfe:**

Der Wert für C ergibt sich direkt aus dem zu schaltenden Strom. Der Wert für den Widerstand R wird gefunden, indem eine Gerade durch die entsprechenden Punkte der I- und U-Kurve gelegt und im Schnittpunkt mit der R-Kurve der Widerstand abgelesen wird.

![](_page_19_Figure_3.jpeg)

![](_page_20_Picture_0.jpeg)

### **GEFAHR**

**Diese Geräte dürfen nur durch eine Elektrofachkraft installiert werden, andernfalls besteht Brandgefahr oder Gefahr eines elektrischen Schlages!**

![](_page_20_Picture_3.jpeg)

### **WARNUNG**

**Das Produkt ist nicht für den Einsatz in sicherheitskritischen Anwendungen vorgesehen. Die Verwendung in sicherheitskritischen Anwendungen ist unsicher.**

![](_page_20_Picture_6.jpeg)

### **WARNUNG**

**Das Gerät ist nicht geeignet für den explosionsgeschützten Bereich und den Einsatzbereichen, die in EN61010 Teil 1 ausgeschlossen sind.**

![](_page_20_Picture_9.jpeg)

**WARNUNG - Sicherheitshinweise**

**Nennspannung beachten, bevor das Gerät in Betrieb genommen wird (siehe Typenschild). Überzeugen Sie sich, dass die Anschlussleitungen nicht beschädigt und während der Verdrahtung des Gerätes spannungsfrei sind.**

**Beschädigte Geräte dürfen nicht in Betrieb genommen werden.** 

![](_page_20_Picture_13.jpeg)

### **HINWEIS**

**Um Feuchtigkeit im Gerät durch Kondenswasser zu vermeiden, das Gerät vor dem Anschliessen ca. eine halbe Stunde bei Raumtemperatur akklimatisieren.**

![](_page_20_Picture_16.jpeg)

### **REINIGUNG**

**Die Module können, im spannungsfreien Zustand, mit einem trockenen oder mit Seifenlösung angefeuchtetem Tuch gesäubert werden. Auf keinen Fall dürfen ätzende oder lösungsmittelhaltige Substanzen zur Reinigung verwendet werden.**

![](_page_20_Picture_19.jpeg)

### **WARTUNG**

**Diese Geräte sind wartungsfrei. Bei Schaden durch Transport oder Lagerung dürfen vom Anwender keine Reparaturen vorgenommen werden.**

![](_page_20_Picture_22.jpeg)

### **GEWÄHRLEISTUNG**

**Durch das Öffnen eines Moduls erlischt der Gewährleistungsanspruch.**

**Gebrauchsanweisung (Datenblatt) beachten und aufbewahren. Gebrauchsanweisung (Datenblatt) an Nachbesitzer weitergeben.**

![](_page_20_Picture_26.jpeg)

**WEEE Directive 2012/19/EC Waste Electrical and Electronic Equipment directive** Am Ende der Produktlebensdauer ist die Verpackung und das Produkt in einem entsprechenden Recyclingzentrum zu entsorgen! Das Gerät nicht mit dem üblichen Hausmüll entsorgen ! Das Produkt darf nicht verbrannt werden!

![](_page_20_Picture_28.jpeg)

EAC Konformitätszeichen für Maschinen-Exporte nach Russland, Kasachstan und Belarus.

![](_page_21_Picture_0.jpeg)

![](_page_21_Picture_1.jpeg)

![](_page_21_Figure_2.jpeg)

![](_page_21_Picture_4.jpeg)

### **Bestellangaben**

![](_page_21_Picture_171.jpeg)

\* Teilungseinheiten: eine TE entspricht 17,5 mm

**Saia-Burgess Controls AG** Route-Jo-Siffert 4 | 1762 Givisiez, Schweiz www.saia-pcd.com

**support@saia-pcd.com | www.sbc-support.com**